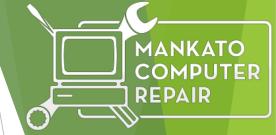

# Mankato Computer Repair University

Digital Photography

### What we want to accomplish today

- Learn the technical side of organizing, saving, editing, sharing, storing, and moving pictures from camera to storage, and even emailing photographs.
- Discover some simple editing features of programs that are generally included with basic software.
- Professional photographer, Michael Schwertfeger, will provide some editing tips and tricks, and show what quality editing can do for your pictures.

What do you want to learn today?

### Michael Schwertfeger Professional Photographer

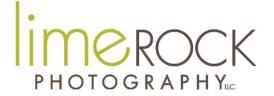

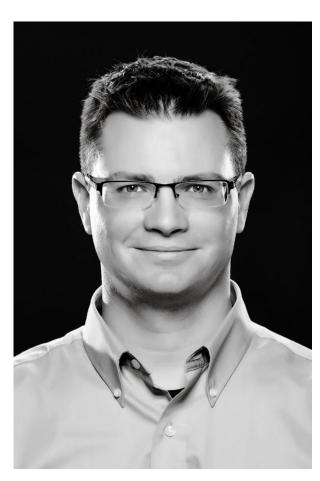

25 Years of Preserving Memories in the Mankato/Saint Peter Area.

Only guy in the house of 4 women.

Enjoys, watching the Vikings, going for walks, nature, capturing moments with photography, classic rock and grillin' on my Traeger Wood Fired Grill.

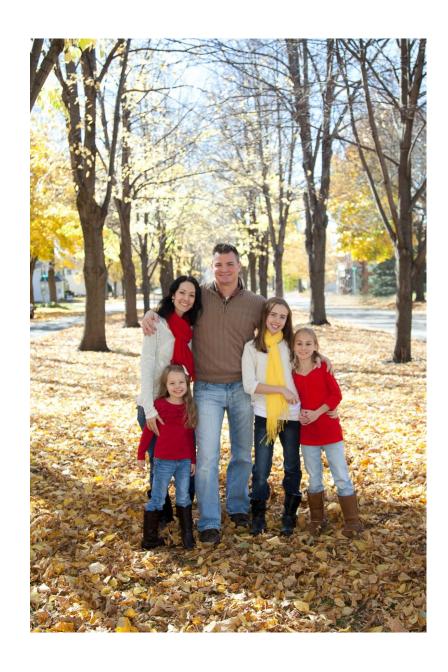

## PHOTOGRAPHYLLC

www.limerockphotography.com

- Member of the Professional Photographers of America
- Photographed over 400 Weddings in the Area
- Specializes in Weddings,
  Business, Seniors and Sports
  Teams.
- Prefer to use Canon Gear professionally and personally.

### Michael's 10 Critical Steps to Preserving Memories.

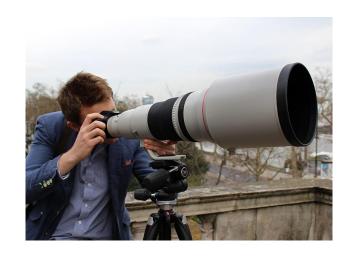

- Capture images with your digital camera.
- Images are written on a memory card (Compact Flash, SD Card, etc).
- When you are finished with a life event, transfer all the images to a hard drive via a card reader. Now you have 2 perfect copies (memory card + hard drive).
- Verify that all of the images have transferred.
- Open the Photo in an editing software program
- Edit Photo, crop, color balance, retouch, enhance.
- ▶ Re-save the new version if the image (Save As)
- Save to a new folder (Develops) on hard drive.
- Save in the cloud Google Photos.
- Print, Share, Create

- ► Capture the Images
- Memory Card
- ► Email
- Digital Camera
- Phone

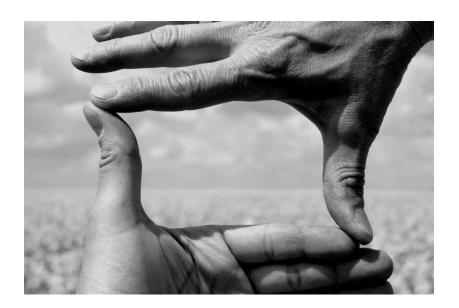

- Make a folder for the photo
  - Stay Organized
  - Make a Folder
    - ► Name it
    - ▶ Right Click and name it
    - ► Folder Year, Then Month, Then event
    - **EX.** 2017. February. Vine Event

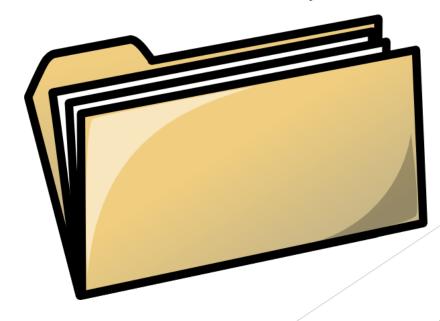

- ► Transfer the Photo to the Folder
  - Drag the photo with mouse, (Either Desktop on my computer or external drive)
    - From an email
    - From a Memory card
    - From a camera with a cable
    - ► From an Facebook post
    - ► From a Webpage
- Double Check it downloaded
  - ► This does not remove it from the memory card you are making a copy

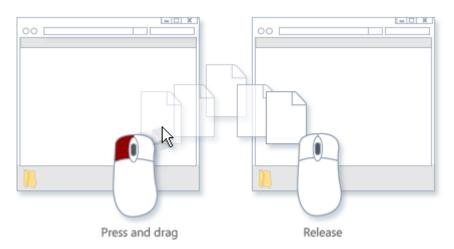

### Stay Organized & Save your Images

- Create a Folder and name it Pictures or Images
- Create a folder within it for each year
- Create a folder within the year for each event
- Create a folder within the event for "Originals"
- ► Edit, enhance, color correct, etc images
- Create a folder within the event for "Develops"
- Repeat the process each time
- Save in at least two places, preferably one in the cloud.

- ► Make Perfect Copies
  - ► Burn a CD\DVD Label it. Who does this anymore?
  - ► Transfer to an External Drive
  - ▶ Upload to the Cloud Google Photos, Dropbox, etc.

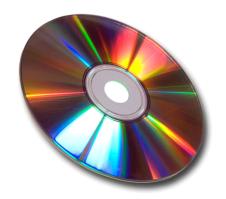

### Open the photo in Photoshop or other editing software

- Click on Photo "open with" or double click the photo.
- Photoshop has the most features.
- Do a Google Search for Best Free Photo Editor
  - https://www.techradar.com/news/the-best-free-photo-editor
  - ► GIMP
  - Paint.net
  - PhotoScape
  - And more

- ► Edit Photo to Print
  - Preserve Original Image
  - Color Correct for skin tones
  - Crop/Center Photo
    - ► I rarely Crop a photo because depending on how it prints, the ratios are different, and the full image may be necessary, once you crop you can't add that part of the photo back
  - ► Take away distractions

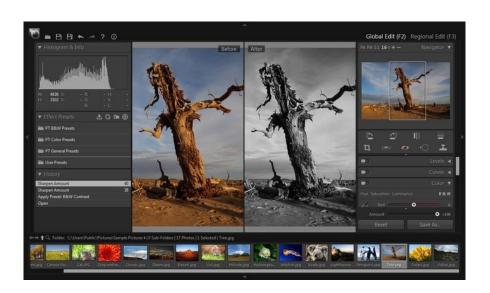

- Resave the Photo
  - ▶ in first/same location- Choose Save Upper left tap FILE-SAVE
  - Or you can rename is as an edited photo
- Save to 2<sup>nd</sup> location
  - Photo to Disk Or external Hard drive- Choose Save As- Pick new location and save
  - Choosing to name the actual photo can be helpful "wedding2017" if you're not having a bunch of photos, but I prefer to keep the folder organized

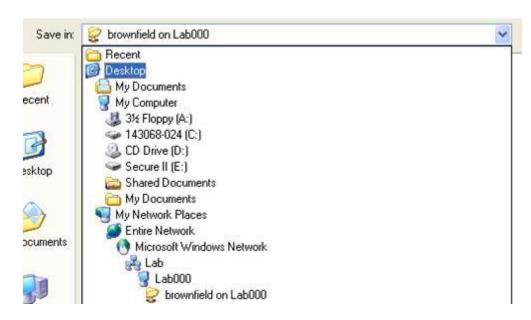

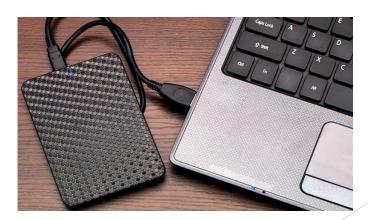

#### Print the Photo/Share/Create

- ► How to display your photos
- ► Email the photo Via attachment
- Print Wall portraits, frame and hang,
  - ► Canvas, Float, Composites
- ▶ Print 4x6's- Put into your own album
- Design an album- especially nice if you've went on a vacation, has a celebration
- ▶ Put photos on to keepsakes
  - Coffee Mug
  - ► Mouse pads
  - ▶ Phone covers
  - Christmas Ornaments